## Расчетно-графическая работа

Задание. С помощью МКО рассчитать турбулентное течение жидкости в элементе гидравлической системы [1]. Диаметр элемента  $D_0 = 0.1$  м, жидкая среда – воздух. Построить линии тока, вектора скорости, изолинии полного давления, а также график полного давления вдоль одной из стенок (или вдоль оси симметрии). Определить коэффициент гидравлического сопротивления элемента

$$
\zeta = \frac{\Delta \bar{p}_0}{\rho w_{1,2}^2/2}
$$

и сравнить его со справочным значением [1]. Здесь  $\Delta \bar{p}_{0} = \bar{p}_{01} - \bar{p}_{02}$  – потери полного давления,  $\bar{p}_{01}$  и  $\bar{p}_{02}$  – осредненные полные давления во входном (1м) и выходном (2-м) сечениях расчетной области,  $\rho$  – плотность жидкости,  $w_{1,2}$  –средняя скорость (обычно – в узком сечении элемента).

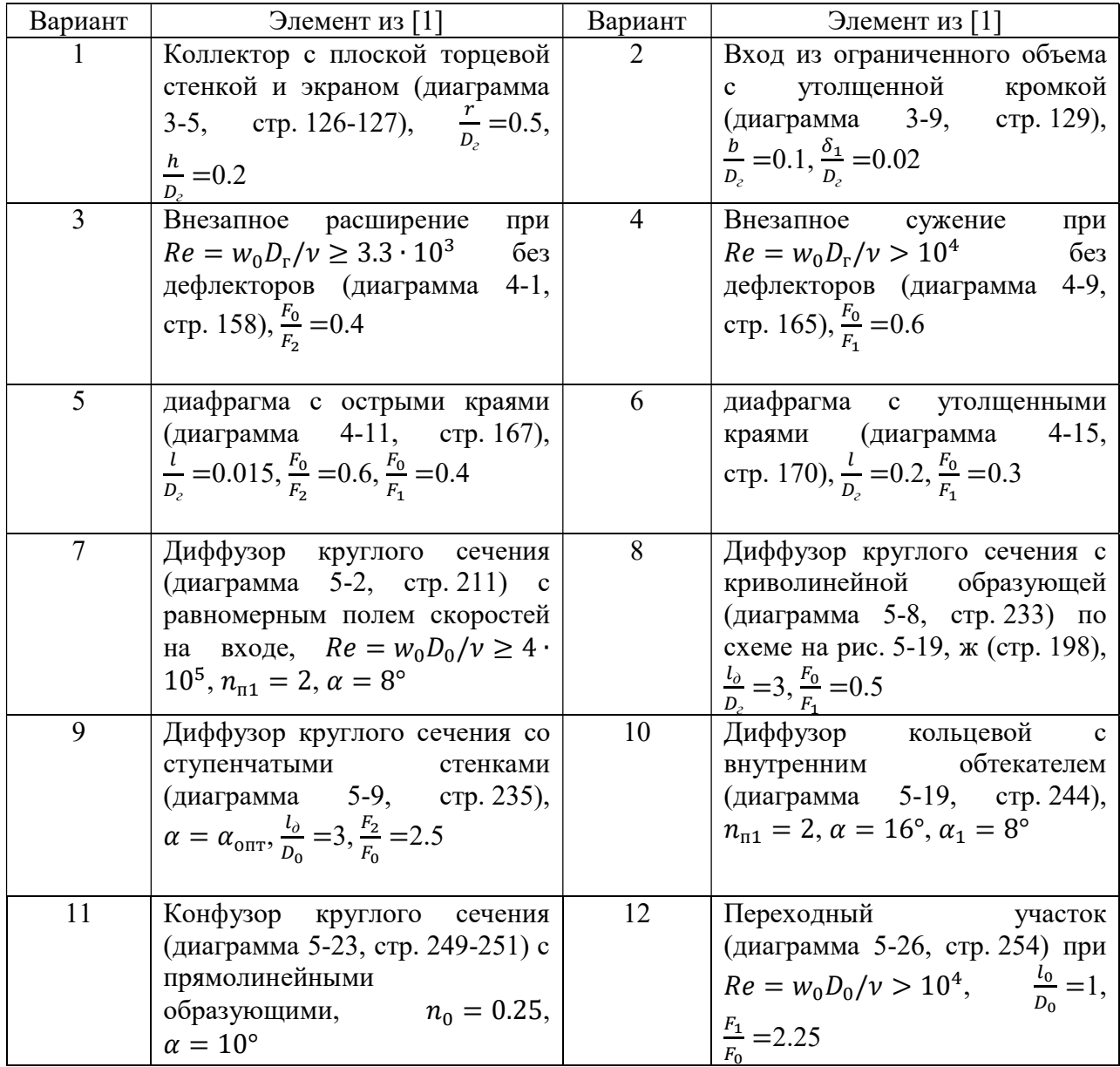

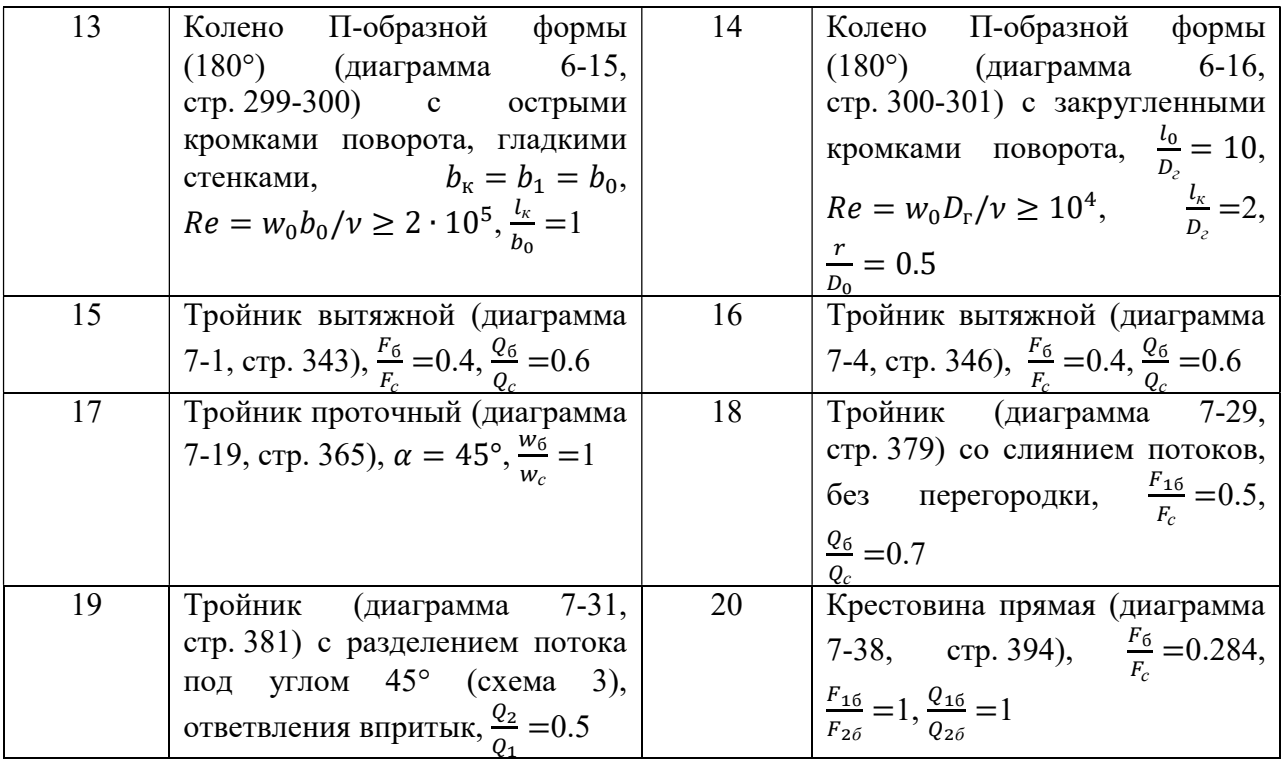

Указания. В вариантах 1-13 элементы и течение в них считать двумерными осесимметричными, в остальных вариантах – двумерными плоскими. В соответствии с этим построить расчетную область с входным и выходным участками (в осесимметричном случае – верхнюю половину элемента и участков над осью канала – осью Ox). Длина входного и выходного участков – несколько калибров  $(D_0)$ . Длина выходного участка корректируется по протяженности отрывной зоны за элементом.

Так как при течении вязкой жидкости вблизи стенок возникают пограничные слои, то при генерации сетки обязательно создавать пристеночную сетку из четырехугольных ячеек ("Inflation") с количеством слоев не менее 10, пристеночным шагом  $10^{-5}$ м и плавной стыковкой с сеткой в остальной части расчетной области, где желательны ячейки четырехугольной формы, а на поперечное сечение канала должно приходиться не менее 30 ячеек (без пристеночной сетки). На границах расчетной области создать именованные выделения "Named Selection" для расстановки на них в решателе граничных условий: обязательно "inlet" для входной и "outlet" для выходной границ (сечений), "wall" – для стенок (групповое выделение с зажатой клавишей "CTRL"), "axis" – для оси симметрии. Примеры генерации конечно-объемных сеток см. в [2].

После загрузки сетки в решатель ANSYS Fluent (в загрузчике выбрать "2D" и "Display Mesh After Reading") в пункте "General" обязательно провести проверку сетки "Mesh" -> "Check"; если моделируется осесимметричное течение, то выбрать "2D Space" -> "Axisymmetric".

Для активации модели турбулентности в пункте "Models" вызвать (двойным щелчком "мыши") "Viscous", в появившемся окне " Viscous Model" выбрать "Model" -> "k-omega", "k-omega Model" -> "SST".

Для задания граничных условий использовать пункт "Boundary Conditions".

Настройки решателя оставить по умолчанию, кроме пункта "Monitors", где в "Residual" задать для всех уравнений "Absolute Criteria" = "1e-6".

В пункте "Initialization" выбрать "Hybrid Initialization" и нажать на "Initialize", что после необходимых расчетов приведет к заданию согласованных с потенциальным течением начальных условий.

Сохранить файлы проекта: "File" -> "Write" -> "Case & Data".

Приступить к расчету: в пункте "Run Calculation" нажать на кнопку "Calculate". В ходе расчета добиться падения графиков невязок решаемых уравнений ниже заданного уровня (1e-6), либо их выхода на "полочку". Если ни того, ни другого не произошло, то продолжить расчет (возможно, с увеличенным числом итераций). Данные сошедшегося решения сохранить в "dat"-файл.

Графическая обработка результатов – в пунктах "Graphics" и "Plots".

Для определения осредненного полного давления во входном сечении использовать "Reports" -> "Surface Integrals", в появившемся окне выбрать "Report Type" = "Area-Weighted Average", "Field Variable" = "Pressure...Total Pressure", "Surface" = "inlet". Нажать "Compute", результаты смотреть в текстовом окне. Аналогично – для выходного сечения.

## Литература

- 1. Идельчик И.Е. Справочник по гидравлическим сопротивлениям. М.: Машиностроение, 1992. 672 с.
- 2. Гостеев Ю.А. Создание двумерных сеток в программе ANSYS MESHING. Лабораторный практикум: методическое пособие [для 3-4 курсов]. Новосибирск: Изд-во НГТУ, 2017 (https://elibrary.nstu.ru/source?id=64139, https://ciu.nstu.ru/lib\_redirect?id=375094).